## How to log into the ASCEND by BenchSci platform

Last Modified on 07/03/2024 11:30 am EST

Scientists can log into the <u>ASCEND by BenchSci</u> platform using email/password or through single-signon (SSO)

## 1. If you work for a company with an enterprise license – click your logohere to log in now:

## 2. If your logo is not listed, visit the login page: https://app.benchsci.com

Enter your email address associated with your ASCEND account. If your company has enabled **single-sign-on (SSO)**, you will be redirected to your organization's login page. Otherwise, you will be prompted to enter your password. <u>Check out this article about creating an account with an email/password.</u>

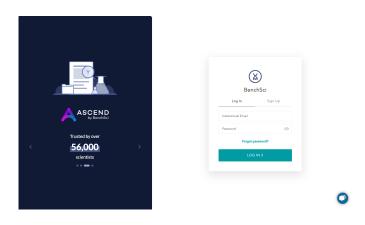

If you are having trouble accessing the platform, please reach out through the chat or support@benchsci.com